# Twitterボットを 使って町を紹介しよう

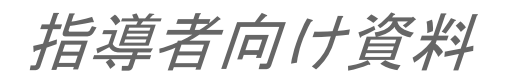

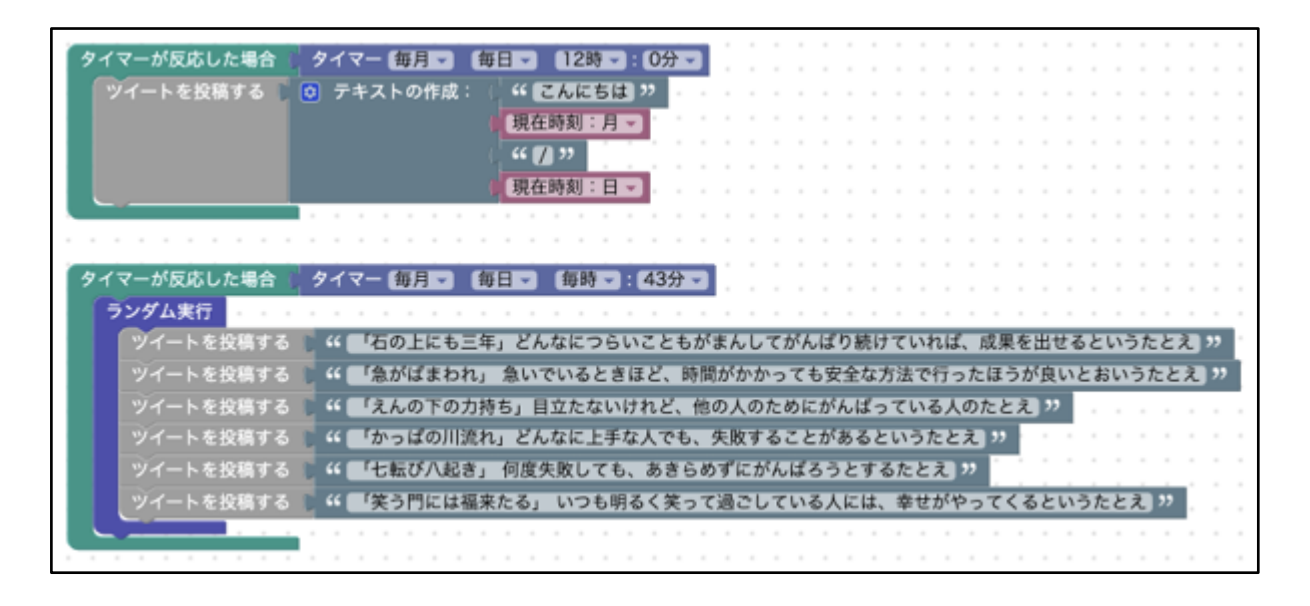

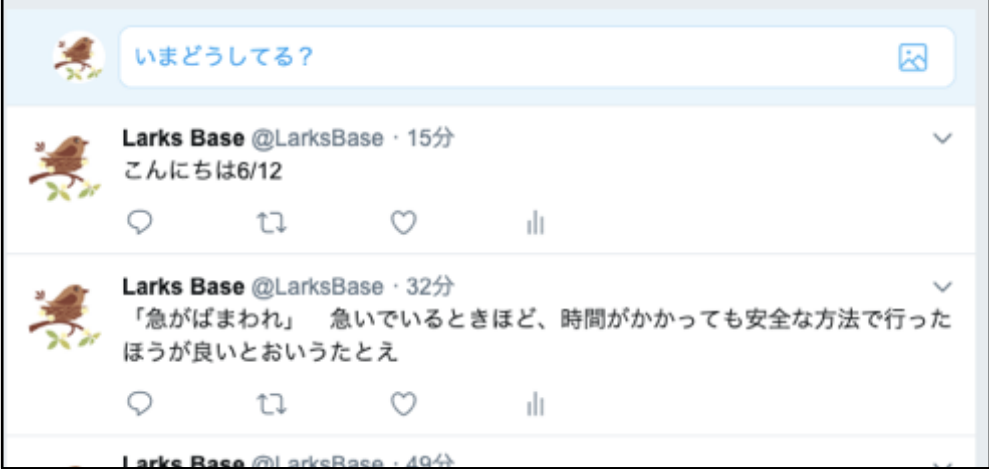

本資料について

Twitterボットとは

何ができるのか?

授業までに確認すること

指導者もしくは学校関係者が今回の目的のためのTwitterのアカウントを作成すること (無料)

PrograChatを児童のパソコン環境で閲覧できることを確認する

Microsoft Internet Explorer以外のHTML5対応モダンブラウザ (Google Chrome, Mozil la Firefox,Microsoft Edge, Safari等)が利用できる https://prograchat.com/ を開くことができる

ネットワークアクセス制限の解除

#### 授業までに準備すること

Twitterアカウントの登録

PrograChatの登録

Twitterにログインする

PrograChatユーザー登録

メニュー

ロジック一覧

動作確認する

毎日定時に実行されるプログラムを作ってみる

プログラムの説明

ランダム実行されるプログラムを作ってみる

画像つきツイートを投稿する

タイマーを条件分岐で制御する(応用)

ツイート検索

授業までに設定すること

チャットロジックの追加

児童のログインアカウントの追加

# 本資料について

本資料は「未来の学びプログラミング教育推進月間」「地域の魅力を伝えよう!私たちの 街大好きプロジェクト!」 (https://mirapro.miraino-manabi.jp/lp\_twitter.html) のプ ログラミング体験のための指導者向け資料です。

授業を担当される方が、どのような準備を行えばいいか、どのようにプログラミング体験 の授業を進めればよいかを検討する際の補助資料としてご活用ください。

# Twitterボットとは

Twitterが提供しているAPIを使って、自動でツイートを投稿するなどを行うシステムのこ とです。ここでは主にタイマーを設定して、特定の時間に自動でツイートする事ができるプ ログラムのことを指します。

# 何ができるのか?

TwitterボットをScratchのようなブロック型プログラミング環境で制作することができま す。学級でのグループ活動を想定して、グループに分かれて作業を並行してロジックをプロ グラミングすることができます。

サンプルとして、日本の名所と日本一の場所を紹介するTwitterボット @prograchat をご 覧ください。プログラムは以下のような設定でできています。

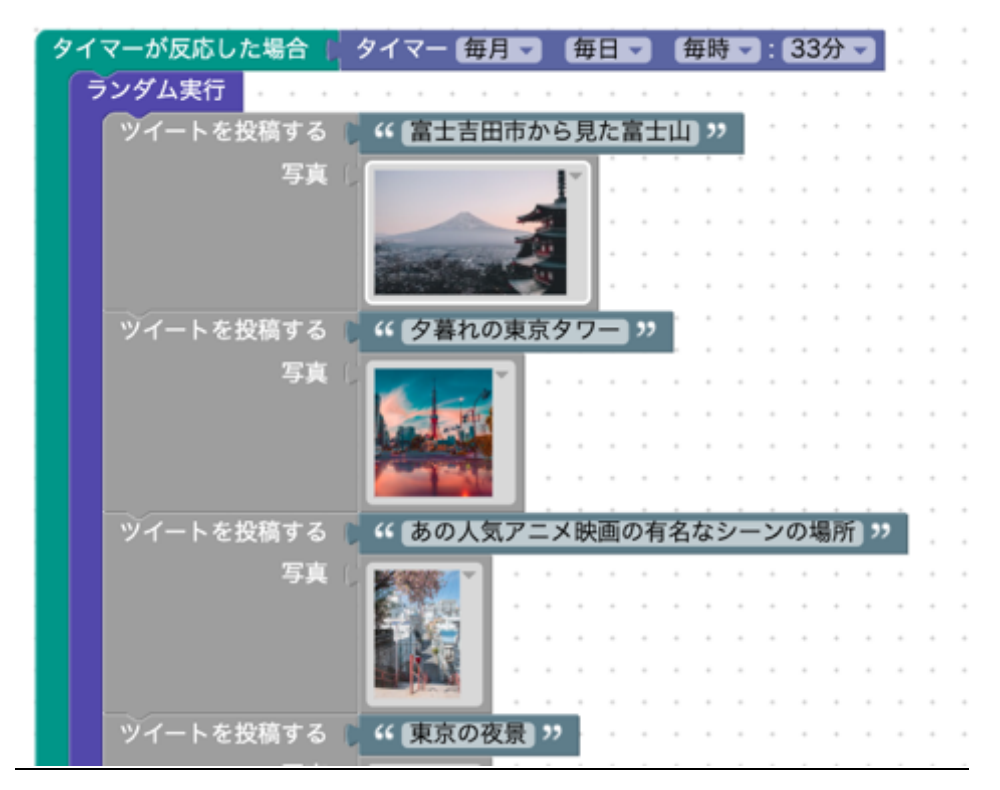

# 授業までに確認すること

授業を開始する前に、以下の2点について確認と対応が必要です。もし問題がある場合 は、学校の情報担当者や教育委員会と相談の上、対応ください。

## 指導者もしくは学校関係者が今回の目的のためのTwitterのアカウント を作成すること(無料)

Twitterを使って町を紹介するために、新たにTwitterアカウントを作成いただく必要があ ります。

※児童がTwitterアカウントを作る必要はありません。

#### PrograChatを児童のパソコン環境で閲覧できることを確認する

Twitterボットのプログラミングには様々な方法がありますが、ここではウェブブラウザ を使って、ブロック型プログラミング環境を使ってプログラミングできるPrograChatを使う 方法を紹介します。

Microsoft Internet Explorer以外のHTML5対応モダンブラウザ (Google Chrome, M ozilla Firefox,Microsoft Edge, Safari等)が利用できる

プログラミング教育を円滑に実施する環境については、「未来の学びを実現するブラウザ 環境について 」(https://miraino-manabi.jp/content/388) を確認ください。

#### https://prograchat.com/ を開くことができる

ブラウザで上記のURLを開いて、次のような画面が表示されることを確認するとともに、プ ライバシーポリシーや使い方についても、確認ください。使い方のページには、使い方を解 説する動画も用意しています。なお、本月間の取り組みでの利用に関しては、無償で利用い ただけます。

#### ネットワークアクセス制限の解除

もし学校のネットワークがアクセス制限されている場合、以下のドメインのアクセスを許可 してください。

- prograchat.com
- \*.cloudfunctions.net
- \*.googleapis.com
- botblockly.firebaseapp.com (Twiterログインのため=先生のみ)
- \*.twitter.com (Twitterログインのため=先生のみ)

# 授業までに準備すること

児童がプログラミング体験を行うまでに、以下の準備が必要です。作業としては約30分程 度を想定しています。

● Twitterアカウントの登録(町紹介用のアカウントを作成してください)

● PrograChatの登録と設定

### Twitterアカウントの登録

アカウント作成には、電話番号かメールアドレスが必要です。アカウントはこちらから作 成できます。

## PrograChatの登録

PrograChatはTwitterの投稿ロジックを作ることができるサービスです(LINEのボットも作 れますが、ここではTwitterについて説明します)。本月間の取り組みに関しては無料で利 用いただけます。

Twitterにログインする

今回使うTwitterアカウントでTwitterにログインします。

PrograChatユーザー登録

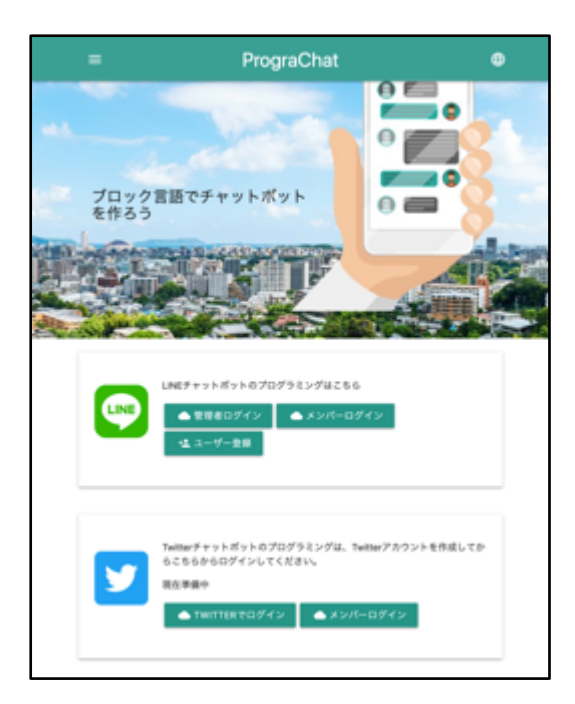

・「Twitterでログイン」をクリックしま す。

以下のようなPrograchatへのログイン確認 画面が表示されますので、内容を確認した 上で許可します。

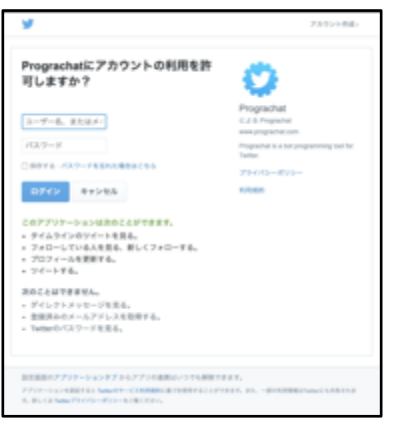

メニュー

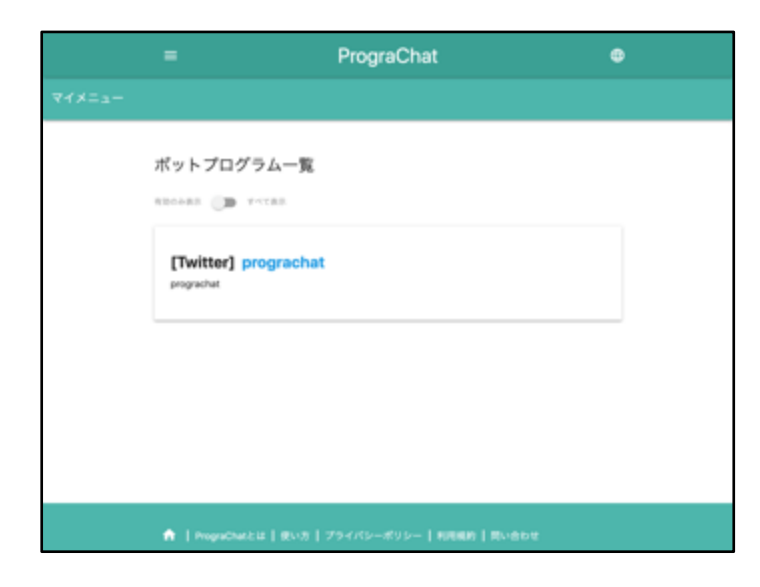

・Twitterログイン後、数秒待 つと、左のような画面に遷移 します。表示されない場合 は、リロードして再度Twitter ログインを行います。

・表示されているリンクをク リックします。

ロジック一覧

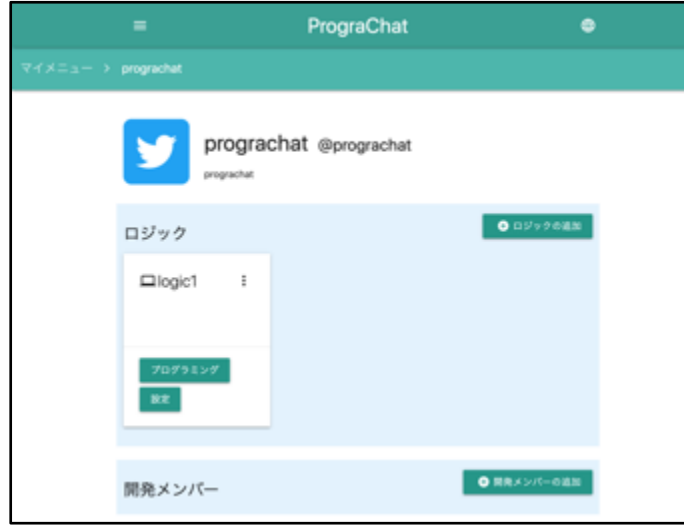

・ロジック一覧が表示されま す。 初期はロジックが1つだけ作成 されます。

・ロジックは追加することがで きます。児童が分かれて活動す るグループ毎にロジックを追加 します。

## 動作確認する

毎日定時に実行されるプログラムを作ってみる

PrograChatのロジックから、「logic1」の「プログラミング」をクリックしてください。 まずは、毎朝8時に「おはようございます ○/○」と表示するプログラムを作ってみます。

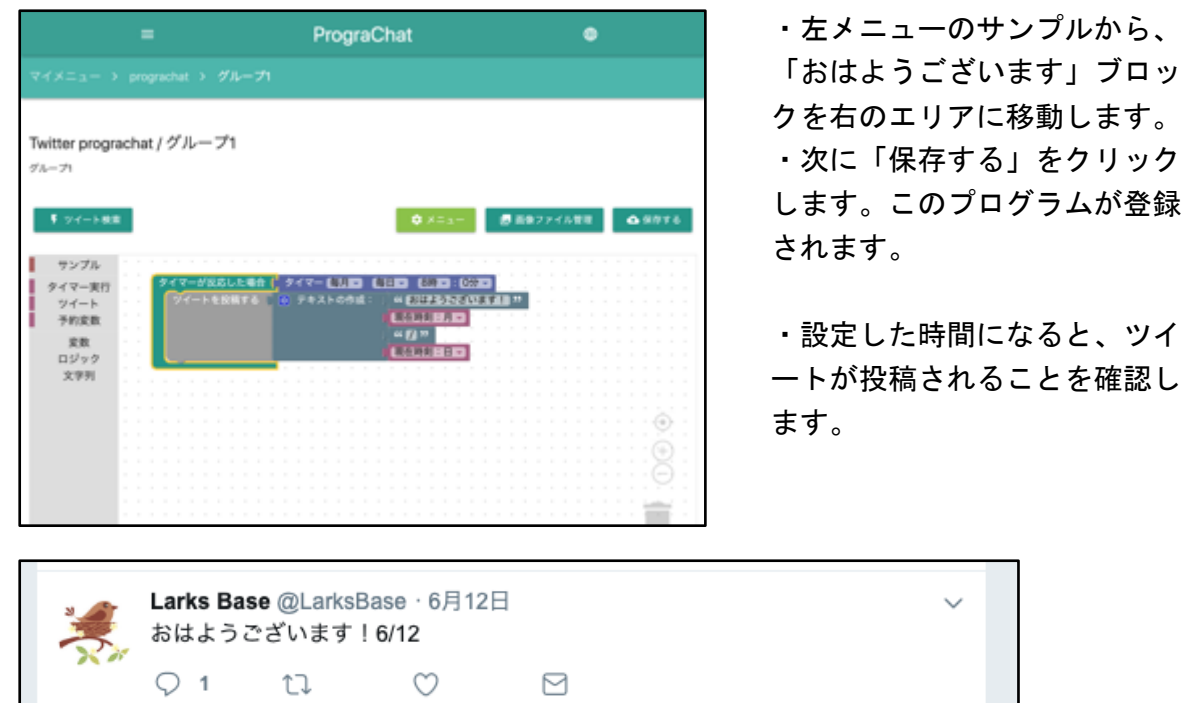

プログラムの説明

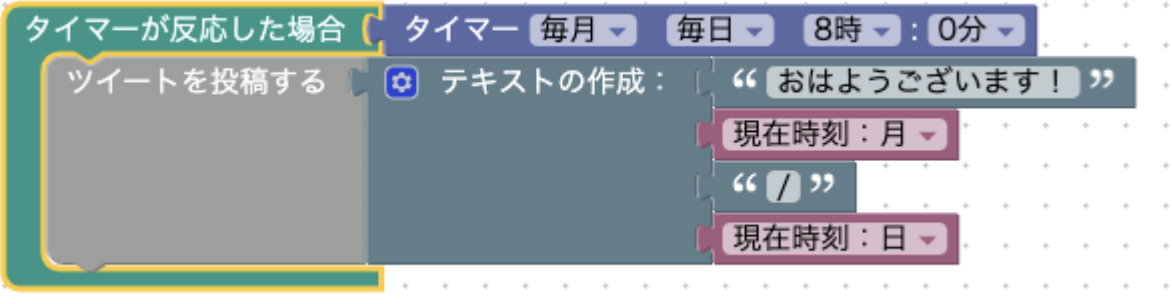

この場合、毎月毎日の8:00に実行されます。

the contract of the contract of the contract of the contract of the contract of the contract of the contract of the contract of the contract of the contract of the contract of the contract of the contract of the contract o

「現在時刻:月」「現在時刻:日」は、ツイートが実行される時の「月」と「日」が入力 されます。

the contract of the con-

月日時分を設定することで、特定の日時や繰り返しで実行するタイマーを設定することが できます。

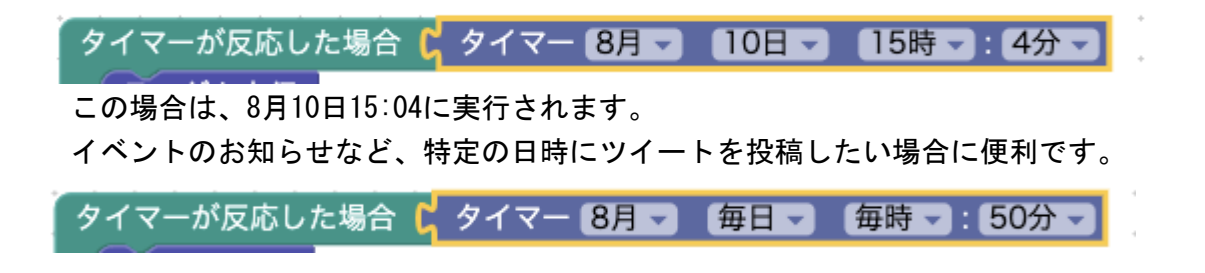

この場合は、8月の全ての日で、毎時50分に実行されます。

例:8月1日 0:50、8月1日 1:50、8月1日 2:50、…8月9日 7:50

タイマーの繰り返しは、最大で200件まで実行されます(永遠と続くものではありませ  $\mathcal{L}$ )。

タイマーが反応した場合 | タイマー 毎月 ● 25日 ● 10時 ▼ 10分 ▼

この場合は、毎月25日の10:00に実行されます。

例:6月25日 10:00、7月25日 10:00、…

月刊誌の発売日のお知らせなど、毎月の決まった日にツイートを投稿したい場合に便利で す。

ランダム実行されるプログラムを作ってみる

タイマーで繰り返し実行する時に、毎回同じ内容はツイートできません(Twiterの制 限)。

複数のツイートをセットしておき、実行時にランダムにツイートを行うことも可能です。

以下のように「ランダム実行」で囲むプログラムを作成すると、囲まれた複数の「ツイー トを投稿する」の中から、ランダムで一つ選ばれて実行されます。

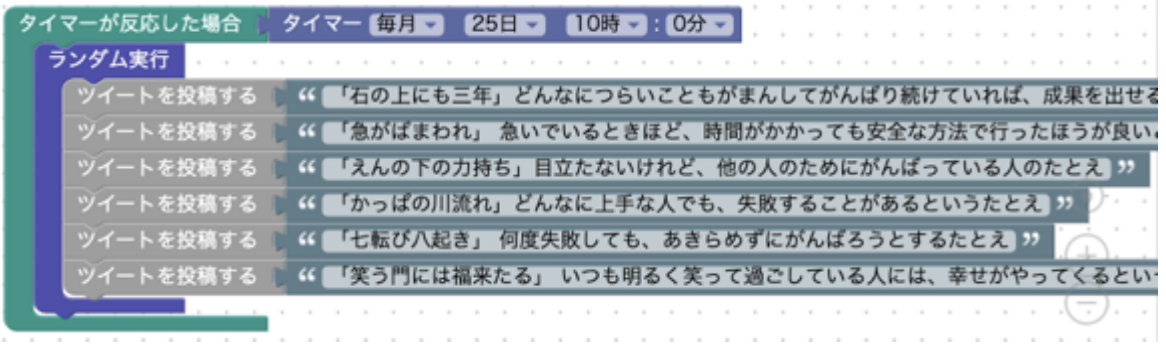

画像つきツイートを投稿する

写真を付けたツイートを投稿することもできます。 「画像ファイル管理」をクリックして画像をアップロードしてください。

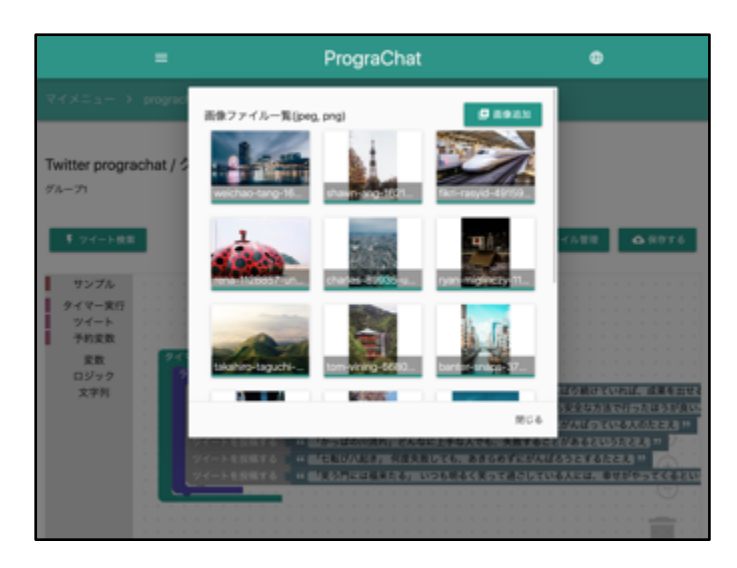

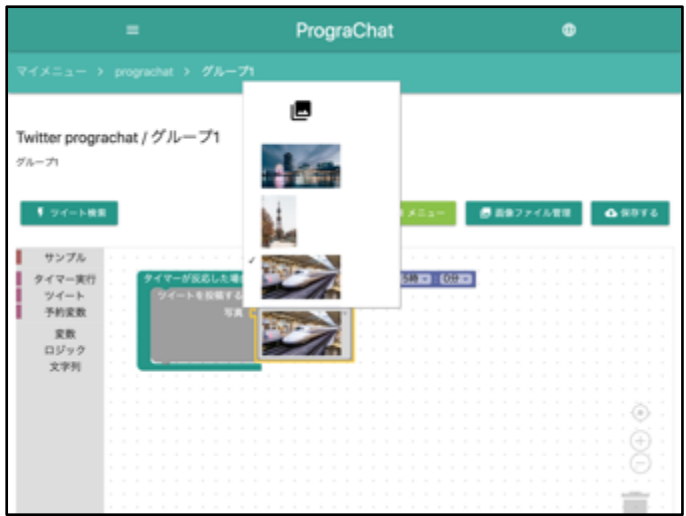

・画像追加をクリックして、写 真や画像を選択すると画像がサ ーバーへアップロードされま す。

・画像を追加すると、ツイート を投稿する「写真」のブロック から、写真付きツイートを投稿 できます。

写真はプルダウンで選択でき ます。

(画像をアップロードしてから 数秒待つ必要があります。)

#### タイマーを条件分岐で制御する(応用)

タイマーをより詳細に制御するために、条件分岐を利用することができます。

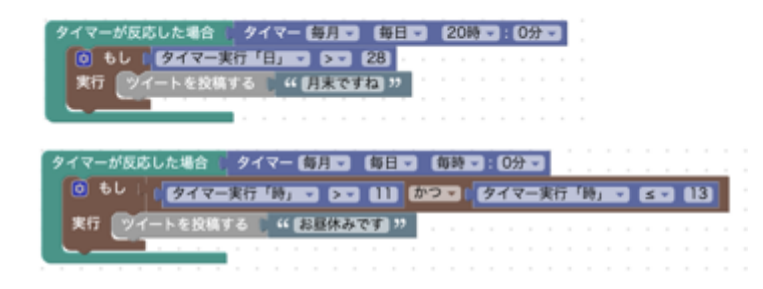

・左のように月・日・時を使っ た条件分岐を設定することがで きます。

#### ツイート検索

「ツイート検索」ボタンをクリックすると、キーワードを元にツイートの検索をすること ができます。

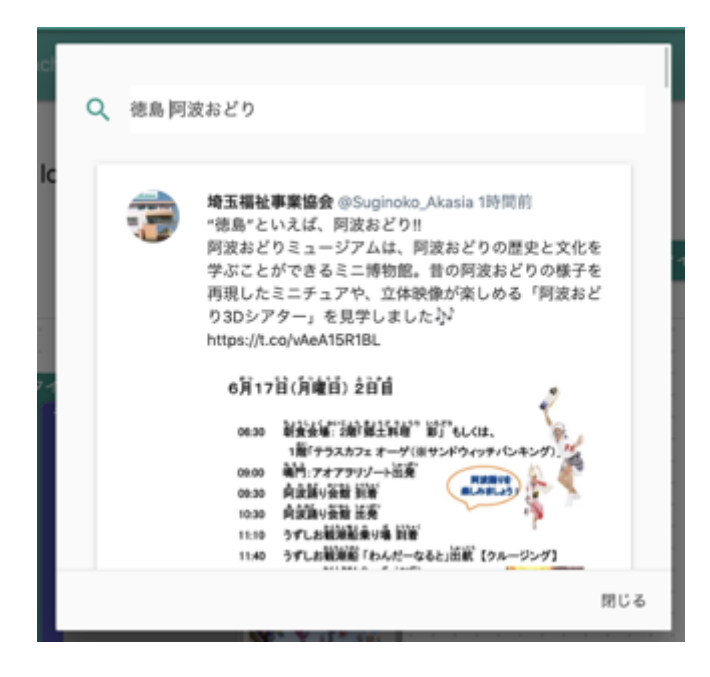

・リツイートは除外されま す。また、NGワードを設定し除 外するSafeサーチをONとしてお り、汚い言葉(バカなど)が入 らないように配慮しています (全てに対応している訳ではあ りません。)。

授業までに設定することTwitterボットの初期設定はできました。先生が一人で、Twitter ボットを開発する場合は以上で設定は終了ですが、学級で児童が分担してTwitterボットロ ジックを開発する場合、その設定が必要となります。

## チャットロジックの追加

町を紹介する時に、クラスの中でグループに分かれて分担して調査することも多いと思い ます。その場合は、Twitterボットのプログラムも、グループに分かれて同時並行でプログ ラムの作成をすることになりますので、各グループに合わせたプログラムロジックの編集画 面を用意する必要があります。

「ロジックの追加」ボタンから追加します。

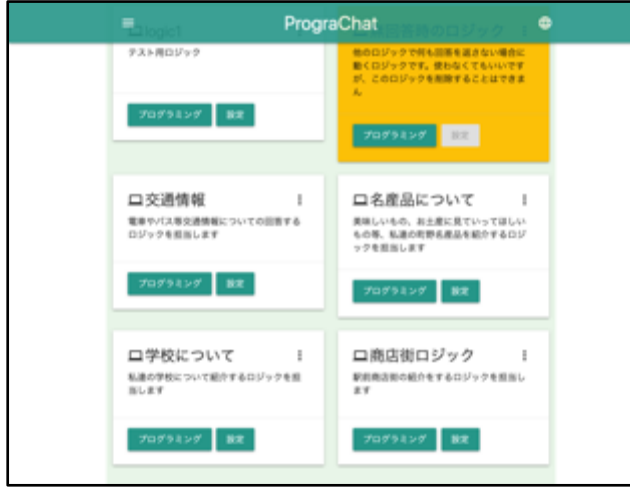

・交通機関や名産物等、紹介した いジャンル毎にグループを分けて もいいですし、商店街グループや 学校グループといったように、担 当する地域別に分けてもいいでし ょう。

クラスの町調査の進め方に合わ せて設定してください。

## 児童のログインアカウントの追加

次は、登録したボットロジックにアクセスできる児童用のアカウントの作成をお願いしま す。児童のアカウントは、メールアドレスは不要で、指導者の管理のもとでユーザー名とグ ループコード、パスワードでログインできるようになります。

同じ画面の下部の、「開発メンバーの追加」をクリックして児童のアカウントを作成しま す。

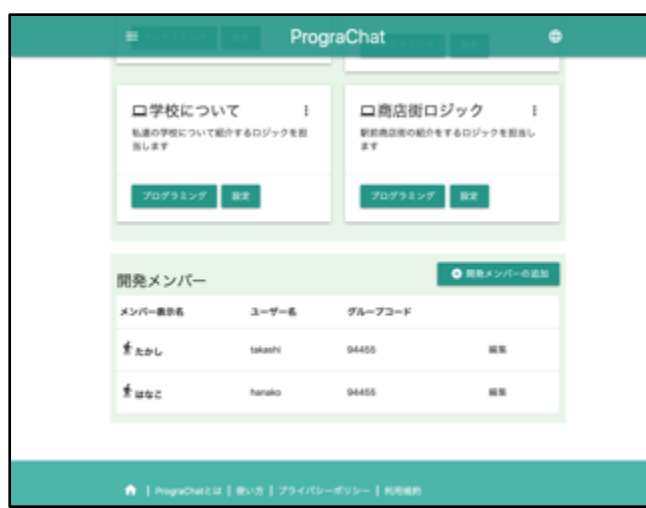

・個人情報に注意して学級で 運用しやすいユーザー名とパス ワードを設定してください。 なお、グループコードは自動 的に作成されます。

児童アカウントを作成できたら、事前にログインできるか確かめます。

一旦、管理者アカウントからログアウトして、トップページの「メンバーログイン」から ログインし、登録したボットプログラムが表示されプログラミングできることを確認しま す。

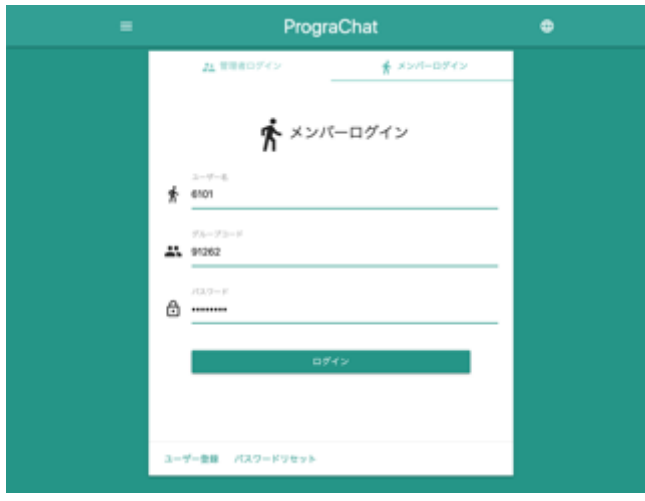

児童はメンバーログインからログ インします。 先程登録したユーザー名とグルー プコード、パスワードを使ってロ グインします

Twitterボットを使って町を紹介しよう 指導者向け資料 https://prograchat.com

問い合わせはウェブサイトの問い合わせフォームからお願いします。